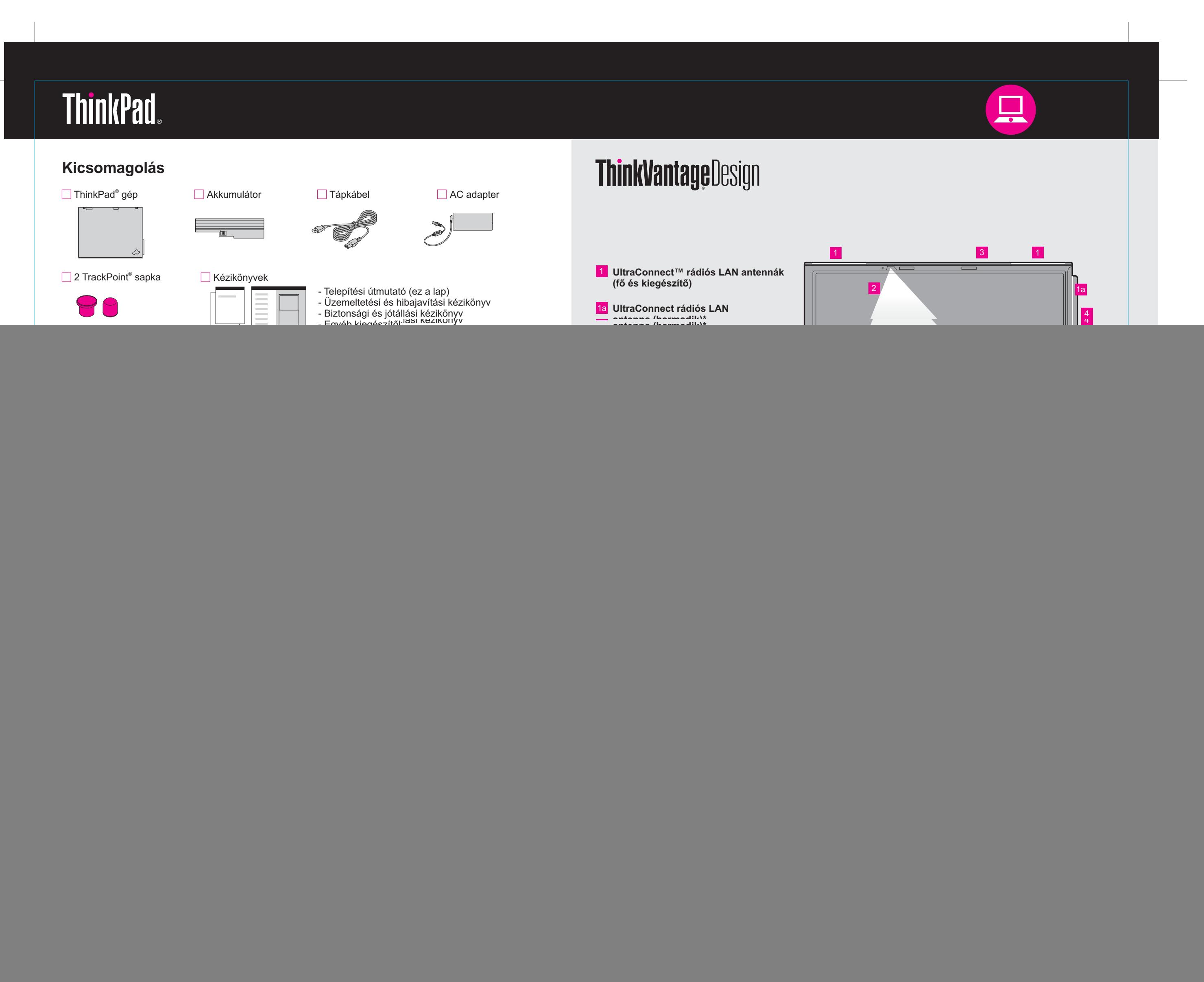

42T7896 P/N X60 modellek Beállítási útmutató8/16/2006

Size : 11x14 inches

Color : 2 color job =  $\blacksquare$  Process Black (This plate must be printed in PMS Process Black C) **Process Magenta (This plate must be printed in PMS 032cvc)** 

Font : IBM Fonts and Helvetica Neue Family Material : 100 gsm gloss art paper (Use 100% recycled paper in only Japan. )

Please change the barcode No. Please change the country name if the poster is printed in other than China. Blue line shows die-cut. DO NOT PRINT.

### **Productivity Center**

#### **Access Connections**

#### **Client Security Solution**

#### **Rescue and Recovery**

### **System Migration Assistant**

![](_page_1_Figure_23.jpeg)

Megnyomva <sup>a</sup> ThinkVantage gombot <sup>a</sup> billentyûzeten, megnyílik <sup>a</sup> ThinkVantage Productivity Center (Üzemeltetési központ).

Ha tanulmányozni szeretné <sup>a</sup> ThinkVantage technológiákat és más elemeket, válasszon ki egy témakört <sup>a</sup> "Help and Support" címû rész alatt <sup>a</sup> Productivity Centerben, és írja be <sup>a</sup> keresett szót <sup>a</sup> keresési kulcsszó mezõjébe.

![](_page_1_Picture_9.jpeg)

Az Üzemeltetési központ az információk és eszközök házigazdájaként végigvezeti <sup>a</sup> felhasználót <sup>a</sup> ThinkPad számítógép beállításán, tanulmányozásán, karbantartásán és Továbbfejlesztésén.

![](_page_1_Picture_1249.jpeg)

A Hozzáférési kapcsolatok lehetõvé teszik az észrevétlen átkapcsolást <sup>a</sup> vezetékes és <sup>a</sup> vezetéknélküli környezetek között, miközben automatikusan irányítja <sup>a</sup> biztonsági beállításokat, nyomtatókat, honlapokat és egyéb helyfüggõ beállításokat.

![](_page_1_Picture_15.jpeg)

Ez az egyedi hardver-szoftver kombináció elõsegíti az adatok védelmét, beleértve az életfontosságú biztonsági információkat is, mint például <sup>a</sup> jelszavakat, titkosítási kulcsokat, elektronikus igazolásokat, miközben segíti az adatok jogosulatlan elérése elleni védelmet is.

A ThinkPad számítógépről részletes tájékoztatást talál a Biztonsági és jótállási Üzemeltetési és hibajavítási kézikönyvben, illetve <sup>a</sup> Help Centerben.

A Mentés és helyreállítás funkció olyan helyreállító eszközöket tartalmaz, amelyek segítséget nyújtanak <sup>a</sup> sérült rendszer diagnosztizálásában és helyreállításában, még akkor is, ha az elsõdleges operációs rendszer nem tölthetõ be, Ön pedig nem tud kapcsolatba lépni <sup>a</sup> támogató csapattal.

![](_page_1_Picture_20.jpeg)

Ð

![](_page_1_Picture_1250.jpeg)

A Rendszer áttelepítési segéd elõsegíti az indulást és az üzemszerû futást az adatok és <sup>a</sup> beállítások gyors és pontos áttelepítésével az új számítógépre.

A Rendszer frissítés funkció letölti az adott ThinkPad számítógéphez rendelkezésre álló új Lenovo szoftvert, illesztõ- és BIOS programot.

A ThinkPad <sup>a</sup> Lenovo bejegyzett védjegye.

Minden jog fenntartva. (C) Copyright Lenovo 2006

\* További kicsomagolási megjegyzések:

Font : IBM Fonts and Helvetica Neue Family Material : 100 gsm gloss art paper (Use 100% recycled paper in only Japan.)

1) Egyes modellek tartalmazhatnak fel nem sorolt elemeket.

2) Ha valamilyen tétel hiányzik vagy sérült, vegye fel a kapcsolatot a szállítóv 3) A gyárilag telepített fájlok és alkalmazások helyreállítása a merevlemezer További tájékoztatást kaphat az Üzemeltetési és hibajavítási kézikönyv "H

További tanulmányozás céljából nyomja meg <sup>a</sup> ThinkVantage gombot:

ThinkVantag

## **A mellékelt kézikönyvek és <sup>a</sup> Help Center (online kézikönyv) használata**

![](_page_1_Figure_29.jpeg)

Size : 11x14 inches

Color : 2 color job =  $\blacksquare$  Process Black (This plate must be printed in PMS Process Black C) **Process Magenta (This plate must be printed in PMS 032cvc)** 

# 42T7896 P/N X60 modellek Beállítási útmutató8/16/2006

Please change the country name if the poster is printed in other than China.

# **ThinkVantageTechnologies**

Please change the barcode No. Blue line shows die-cut. DO NOT PRINT.